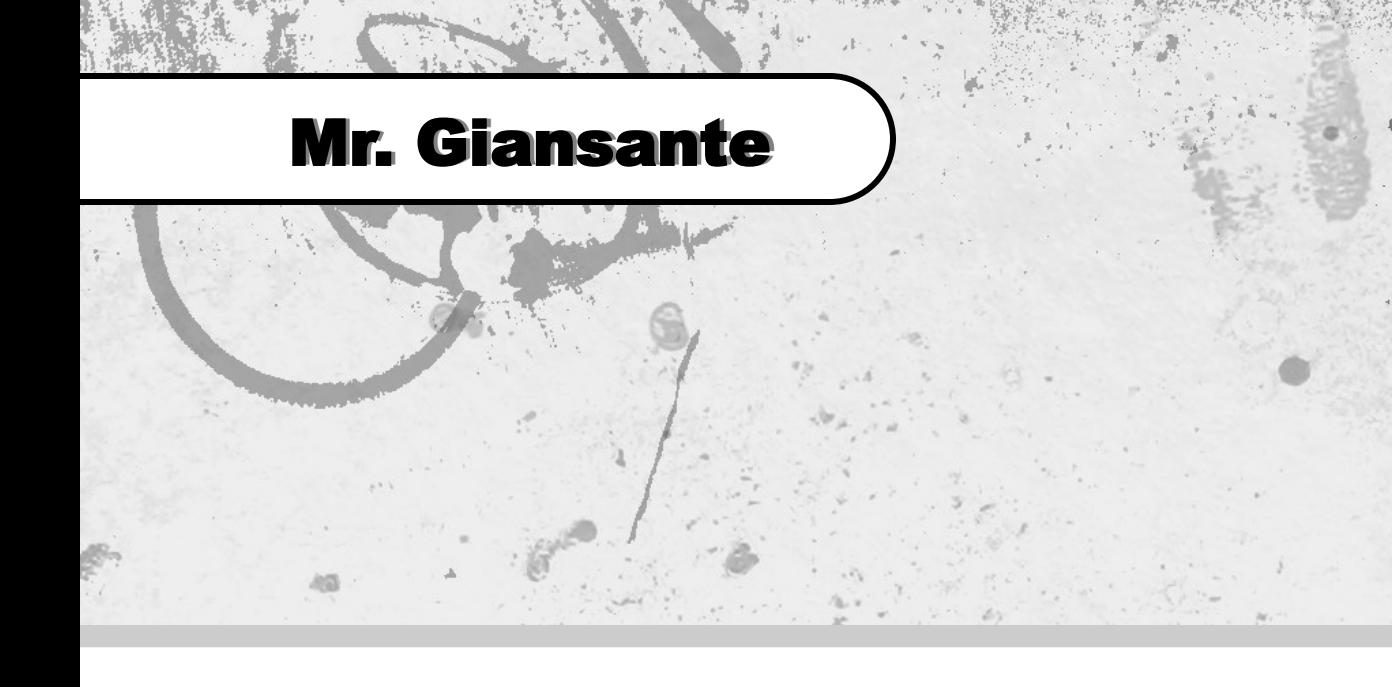

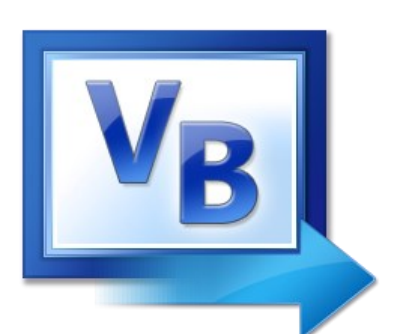

# Visual Basic

## MenuStrip Control

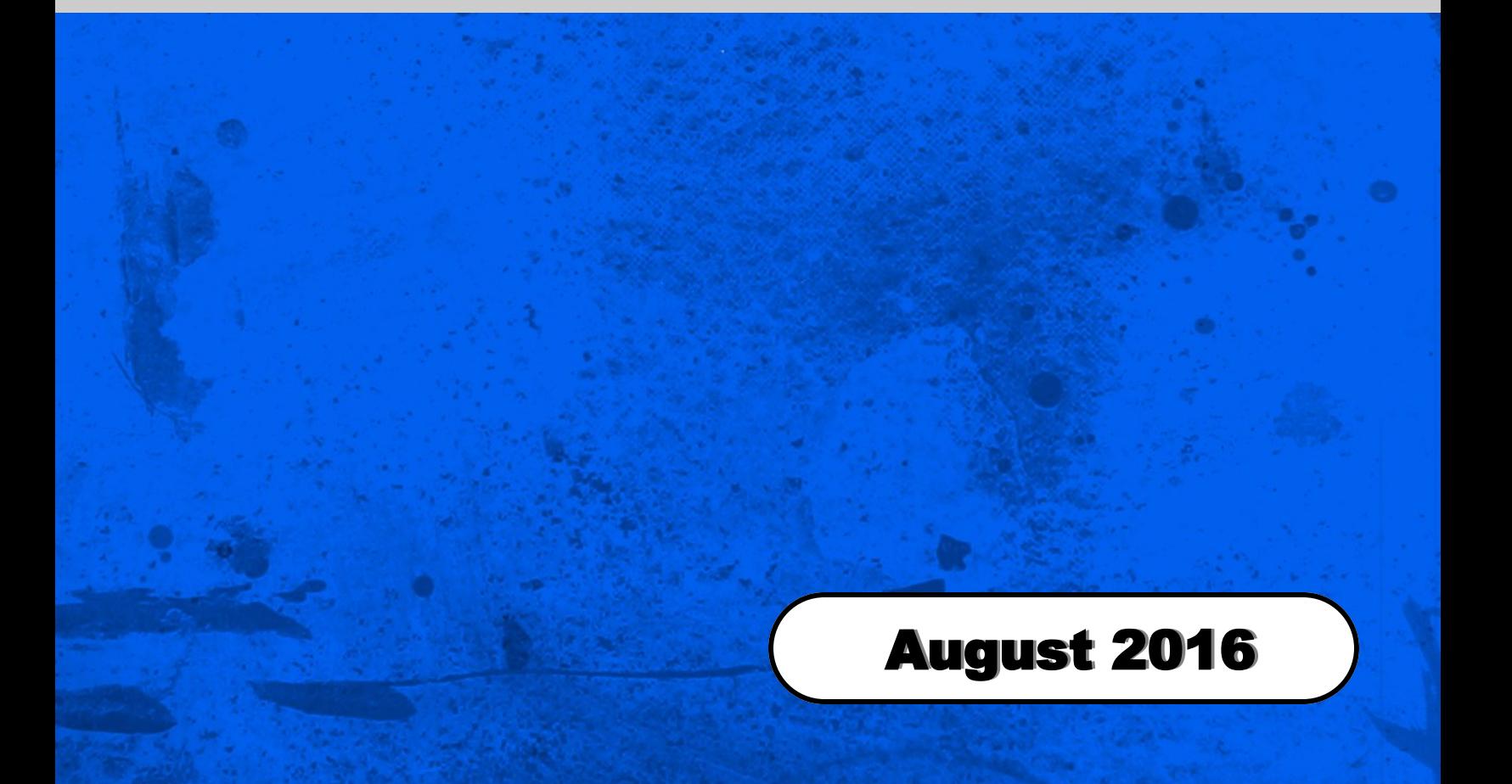

## MenuStrip Control

An application's menus are one of the most important aspects of its user interface (UI) design.

Group related commands on a menu in a way that will make sense to users of your application. Look at existing Windows-based applications for examples.

On long menus, separate groups of related commands with a separator bar. To create a separator in a menu, simply put a minus sign as the caption and mnuSeparator (or something else) as the name. Remember to indent it using the right arrow button since a separator can not be at the top level of a menu.

You can assign an **Access Key** to a menu command by including an ampersand (&) immediately preceding the character you want to designate as the access key. When the menu is displayed, the character will be underlined. Pressing the a key plus the underlined character is the same as selecting the command from the menu.

Whenever possible, use standard access keys for menu items. For example, **Edit | Cut** should be [ALT][T], not [ALT][C].

Use standard shortcut keys (also called keyboard accelerators) whenever possible. For example, **Edit | Cut** should [CTRL][X].

Use Ellipses (...) to indicate that additional information is required from the user (usually this takes the form of a dialogbox). For example, "Save As ..."

### TextDirection Property

**Horizontal** Vertical90 Vertical270

### Dock Property

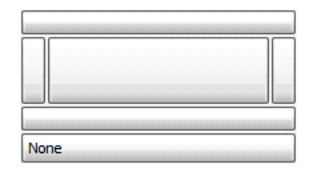

Add a **MenuStrip** control to your Form.

**Note**: It will appear at the top of the Form as a lightly-colored bar.

In the Caption text box, type the menu item caption as you want it displayed in the menu.

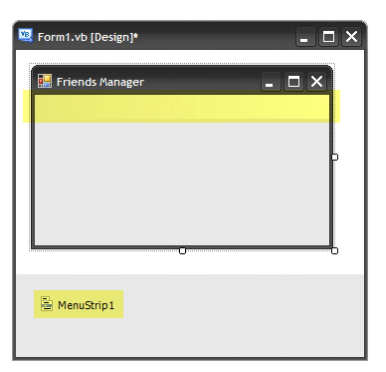

Click on the bar. The following will appear ...

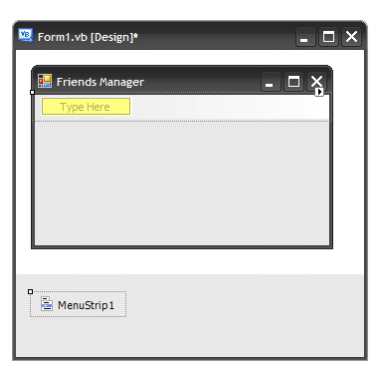

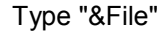

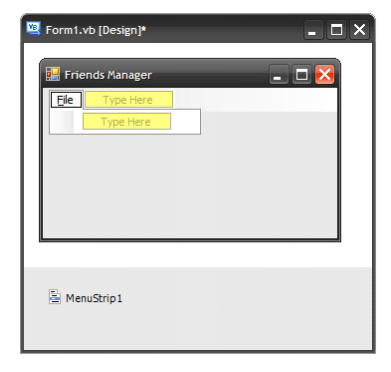

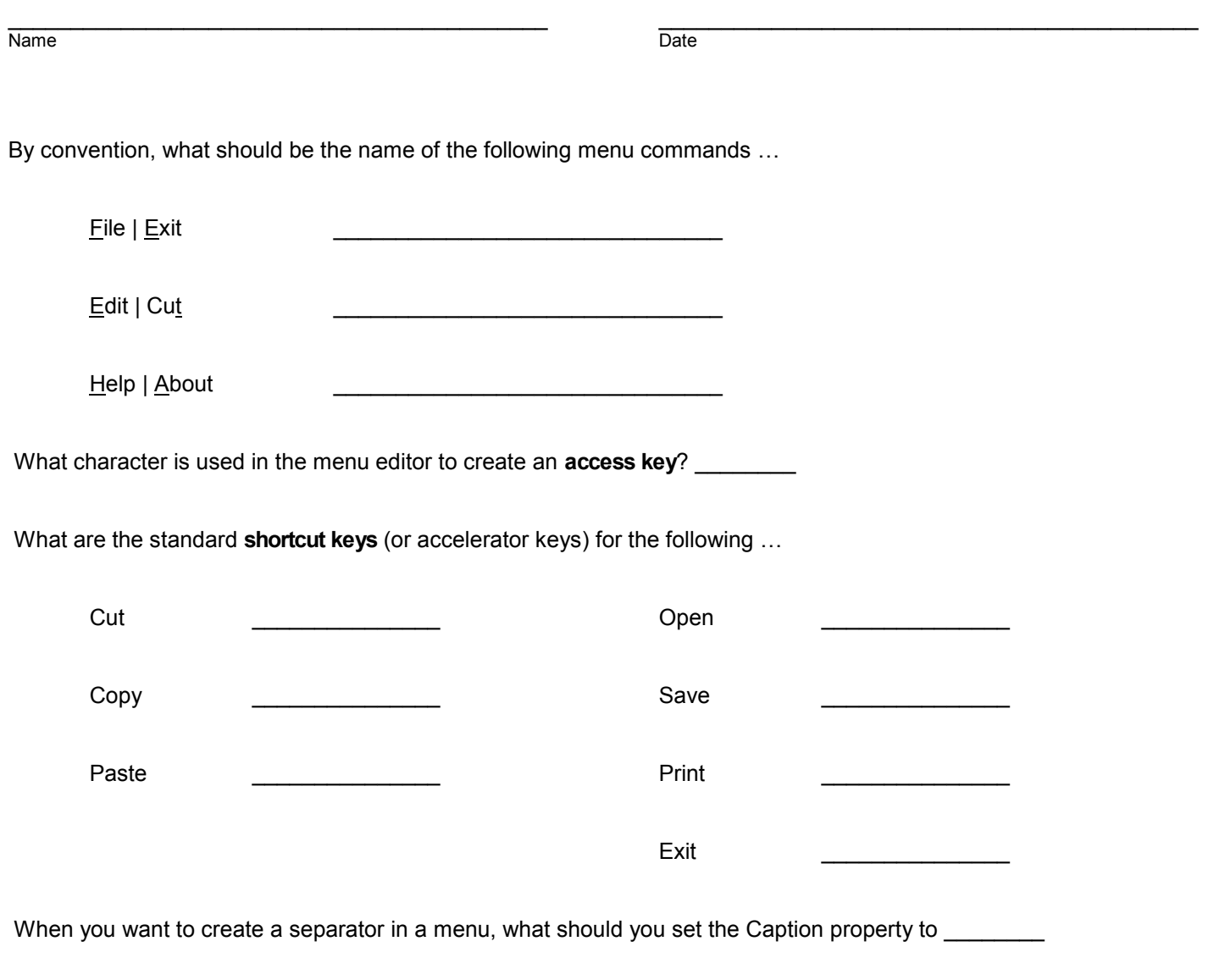

When a menu command opens a dialog box, what symbol should be added to the end to the menu's caption?